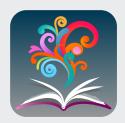

## **BrowZine**

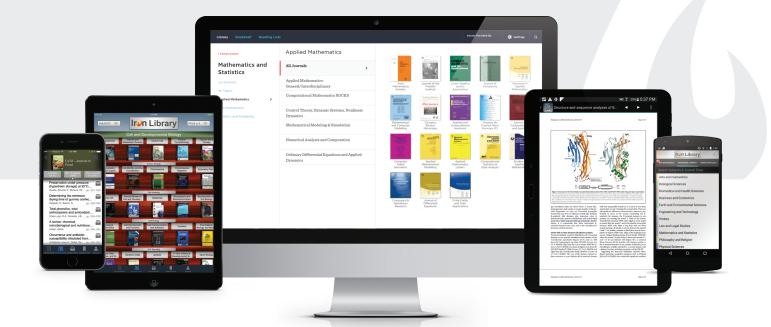

# Easily find, read, and stay up to date with the medical journals in your field

Access provided by the Library Network Office

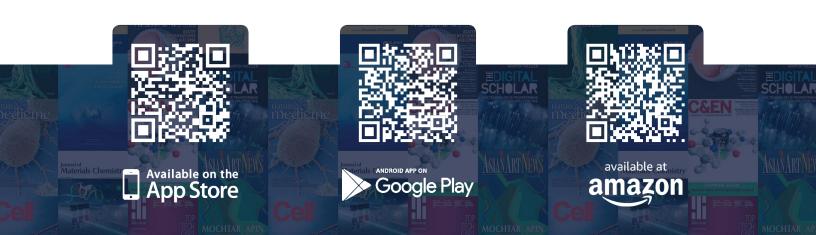

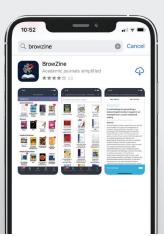

#### Step 1

From your **iOS** or **Android** device, **download the BrowZine application** from the Apple App, Google Play or Amazon App stores.

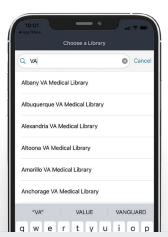

#### Step 2

Select your medical center from the list of institutions

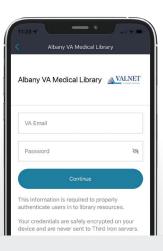

#### Step 3

Enter your LibLynx credentials

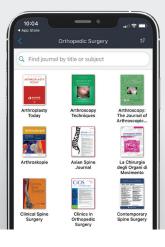

#### Step 4

Select a subject area of interest

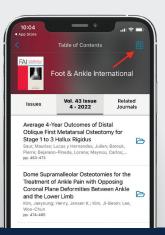

#### Step 5

Browse journals to read those of interest, tap the icon in the upper right to add the journal to your My Bookshelf

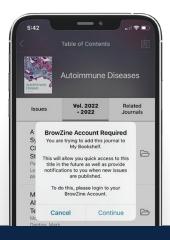

#### Step 6

Select **Continue** to create or login into your BrowZine account with VA email and password of choice. **You will be alerted** when new content is published in journals added to **My Bookshelf**.

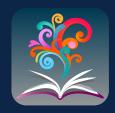

Third Irun

**BrowZine** is also available from the web, simply navigate to

### https://browzine.com

to get started.

Please contact your library staff with any questions about how to get started with or use **BrowZine**